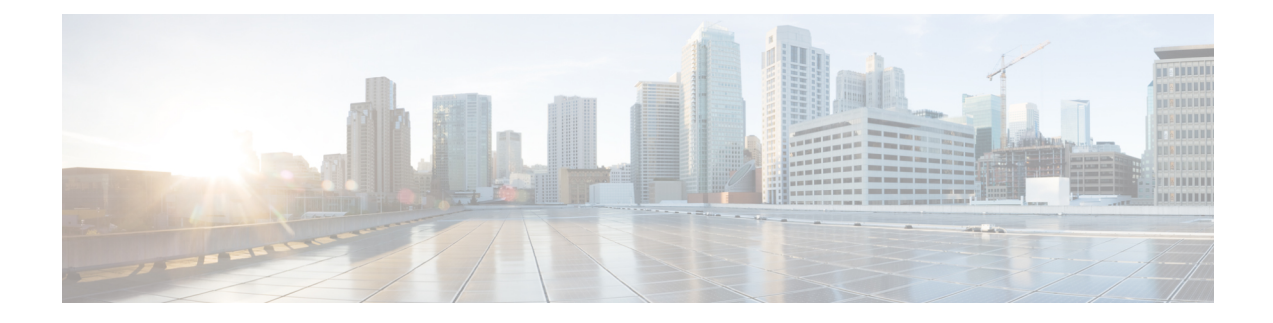

# **Configuring Layer 3 Subinterface Queuing**

- Restrictions for Layer 3 [Subinterface](#page-0-0) Queuing, on page 1
- Information About Layer 3 [Subinterface](#page-1-0) Queuing, on page 2
- How to Configure Layer 3 [Subinterface](#page-4-0) Queuing, on page 5
- [Configuration](#page-11-0) Examples for Layer 3 Subinterface Queuing, on page 12
- Monitoring Layer 3 Subinterface Queuing [Configuration,](#page-13-0) on page 14
- Feature History for Layer 3 [Subinterface](#page-13-1) Queuing, on page 14

## <span id="page-0-0"></span>**Restrictions for Layer 3 Subinterface Queuing**

- Subinterface Queuing is supported only on Cisco Catalyst 9500X Series Switches.
- Subinterface queuing is supported only on Layer 3 subinterfaces.
- Queuing policy is not supported on port channels or subinterfaces of port channels.
- Subinterface queuing supports a maximum of two queues—priority traffic class (class 7) and nonpriority traffic class (class default).
- Subinterface queuing is not supported for multicast traffic.
- Queued traffic on subinterfaces cannot be re-marked on the main interface using the re-mark policy.
- Hierarchical queuing is supported on the subinterface with this restriction—the parent policy can contain only class-default, which can have shape or bandwidth remaining ratio or both shape and bandwidth remaining ratio.
- Shaping is only supported in:
	- Priority traffic class for child or non-HQoS queuing policy.
	- Class-default for parent policy in HQoS policy.
- Bandwidth remaining ratio is not supported for queue policies with priority level defined.
- Bandwidth remaining ratio is only supported in the parent class of the HQoS queuing policy on subinterfaces.
- Traffic on all the subinterfaces without queuing policy applied, flows through the main interface queues, while traffic for the subinterfaces with queuing policy applied, flows through their respective queues.
- For direct, connected interfaces with defined IP addresses, traffic does not flow through subinterface queues but through the main interface queue. For indirect connected interfaces, traffic flows through subinterface queues.
- The **no switchport** command should be run to configure layer 3 subinterfaces.
- If a policy is applied on any of the subinterfaces, you cannot apply or remove a policy on the main interface without removing the policy on the subinterface. You can only modify the policy on the main interface.
- Queuing policy maps can be applied to a maximum of 400 Layer 3 subinterfaces.
- When HQoS is enabled on a subinterface, and the parent is configured with shape rate value (in percent), then the parent shape rate value is calculated using the main interface physical bandwidth as the reference bandwidth.
- When queuing policy is enabled on a subinterface, the subinterface queuing packet drop statistics are not reflected in the total packet drop statistics at the main interface level.

## <span id="page-1-0"></span>**Information About Layer 3 Subinterface Queuing**

The following sections describe different queuing modes of layer 3 subinterface.

### **Default Queuing Mode**

In default queuing mode, the main interface queue configuration has absolute priority control over and above the subinterface queues. The main interface has 8 queues (7 to 0 in order) by default, which can be configured in any of  $[pP(8-p)Q$ , where  $p=1$  to 7, P=priority, and Q=queue] combination. The subinterface has 2 queues (Q1 and Q0) that map to or share the priority level with queues (Q1 and Q0) of the main interface. Therefore, these subinterface queues are lower in priority when compared to the main interface queues based on the policy applied on the main interface.

Ш

**Figure 1: Default Queuing Mode**

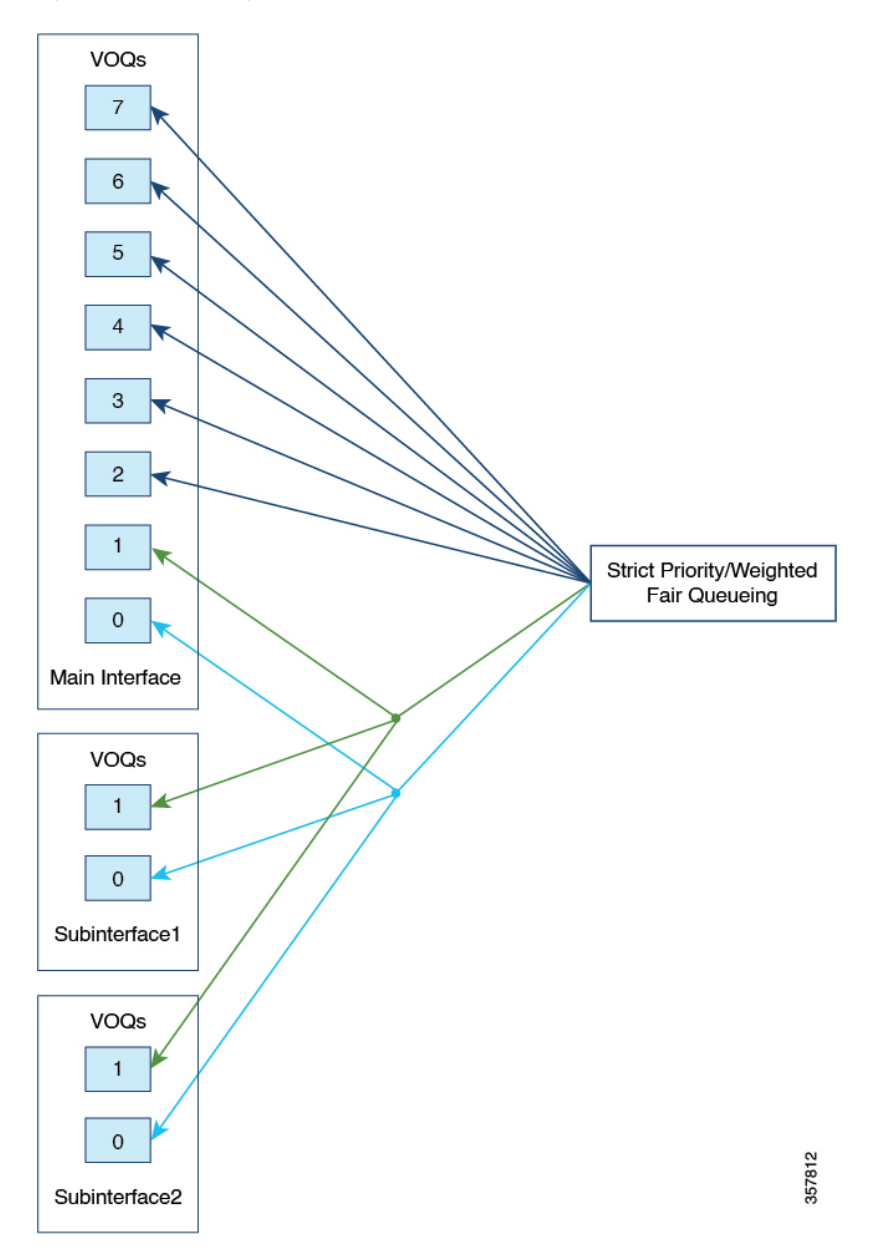

### **Subinterface Propagation Queuing Mode**

In this mode, the main interface queues are treated and configured just as any other subinterface queue, and all behavior and restriction of the subinterface queues are applicable to the main interface queue as well. A queue of same priority level across the main interface and subinterface(s) contend for bandwidth or priority at the same level. Further, in this mode the user can configure bandwidth distribution ratio between the main interface and subinterface(s). The user cannot change the mode of the main interface while queuing policy is applied on the main interface.

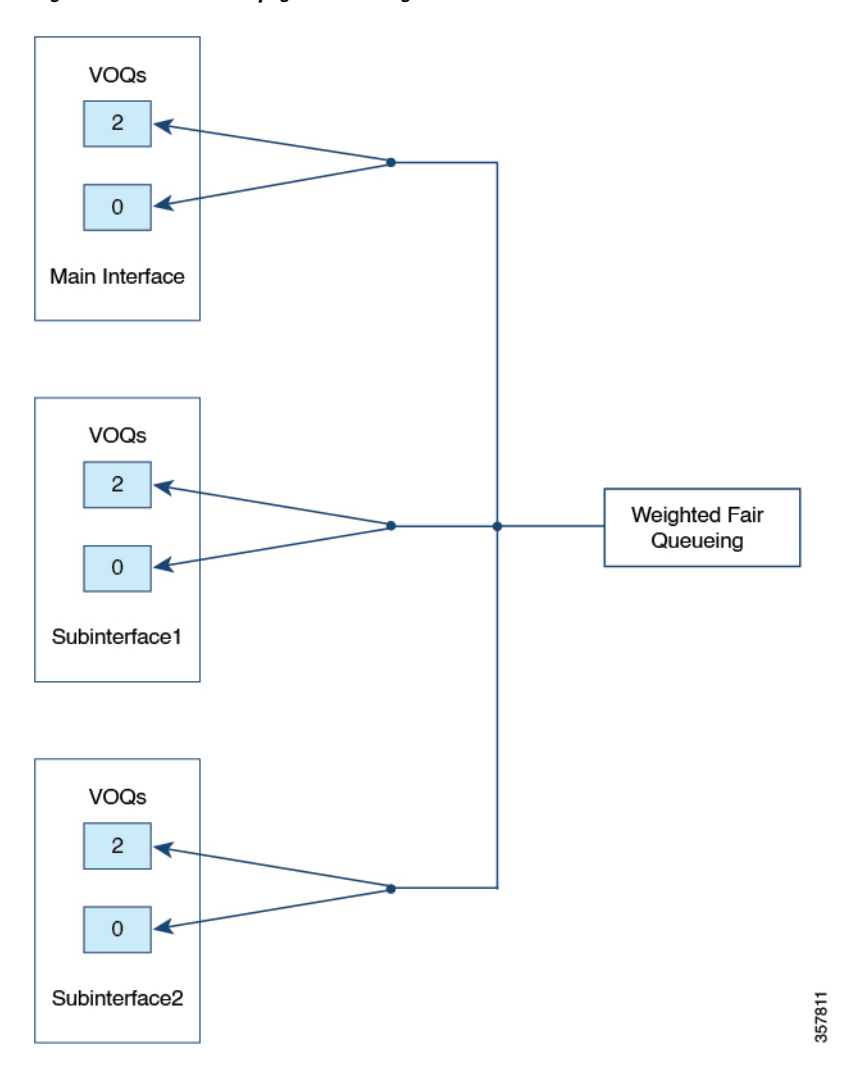

**Figure 2: Subinterface Propagation Queuing Mode**

### **Hierarchical QoS**

The following HQoS configuration options are supported.

- Port shaper: Port shaper is used to limit or shape the overall transmittion rate for a given port (main or subinterface). Port shaper is supported via HQoS queuing policy on the main interface and subinterface(s) with shaper configured on the parent policy.
	- Main interface: Port shaper applied on the main interface is applicable to all subinterfaces.

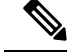

**Note**

This is applicable only if the main interface is not in priority propagation mode. If the main interface is in priority propagation mode, then it is treated as a subinterface and its shaper value will not applicable to the subinterfaces.

• Subinterface: Port shaper is applied only to the subinterface on which port shaper policy is applied.

Ш

• Port bandwidth distribution ratio among subinterfaces: Port bandwidth remaining ratio is used to govern or configure bandwidth ditribution ratio between subinterfaces.Port bandwidth remaining ratio issupported using the **bandwidth remaining ratio** command which is configured on the parent policy applied on the subinterface.

Port bandwidth remaining ratio is also supported between the main interface and subinterface, when subinterface priority propagation mode is enabled.

A maximum of 7 ratio values are supported, and so even if there are several subinterfaces under a main interface, there can be at-most 7 absolute bandwidth distribution ratio value between them.

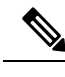

**Note**

The value of port shaper set on the main interface will be the maximum allowed value on subinterfaces even if a higher port shaper value is defined on the subinterfaces.

## <span id="page-4-0"></span>**How to Configure Layer 3 Subinterface Queuing**

The following sections provide configuration information about layer 3 subinterface queuing.

### **Enabling Subinterface Queuing Policy**

This procedure provides the steps of how to enable subinterface queuing policy.

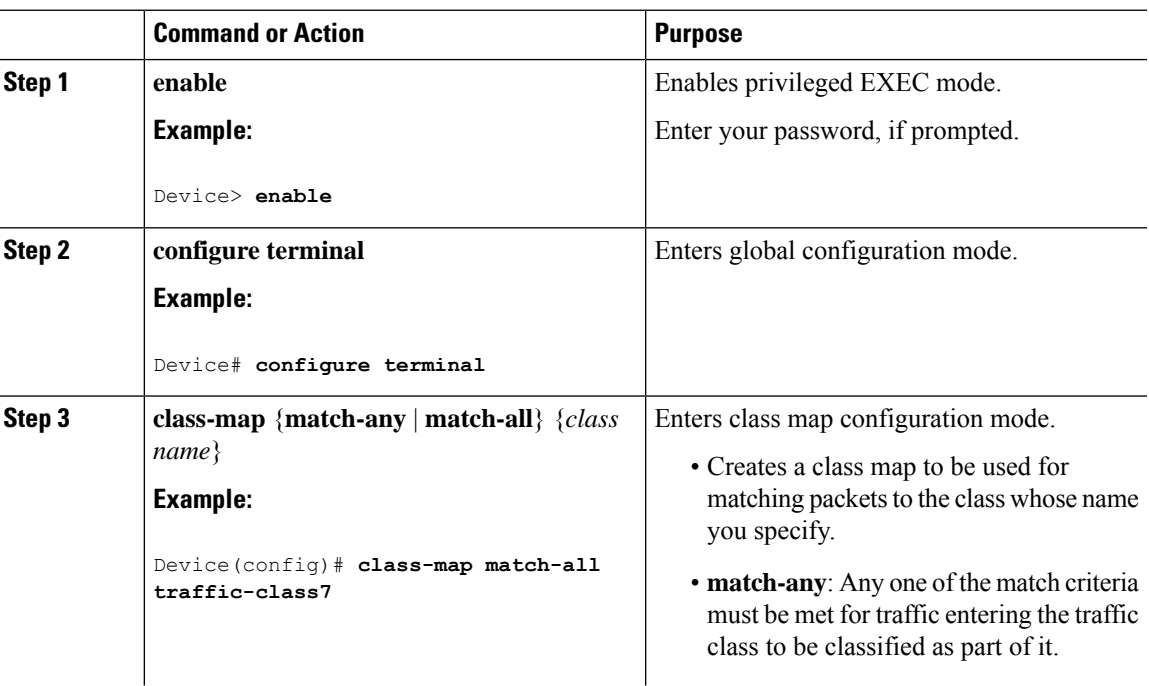

#### **Procedure**

 $\mathbf I$ 

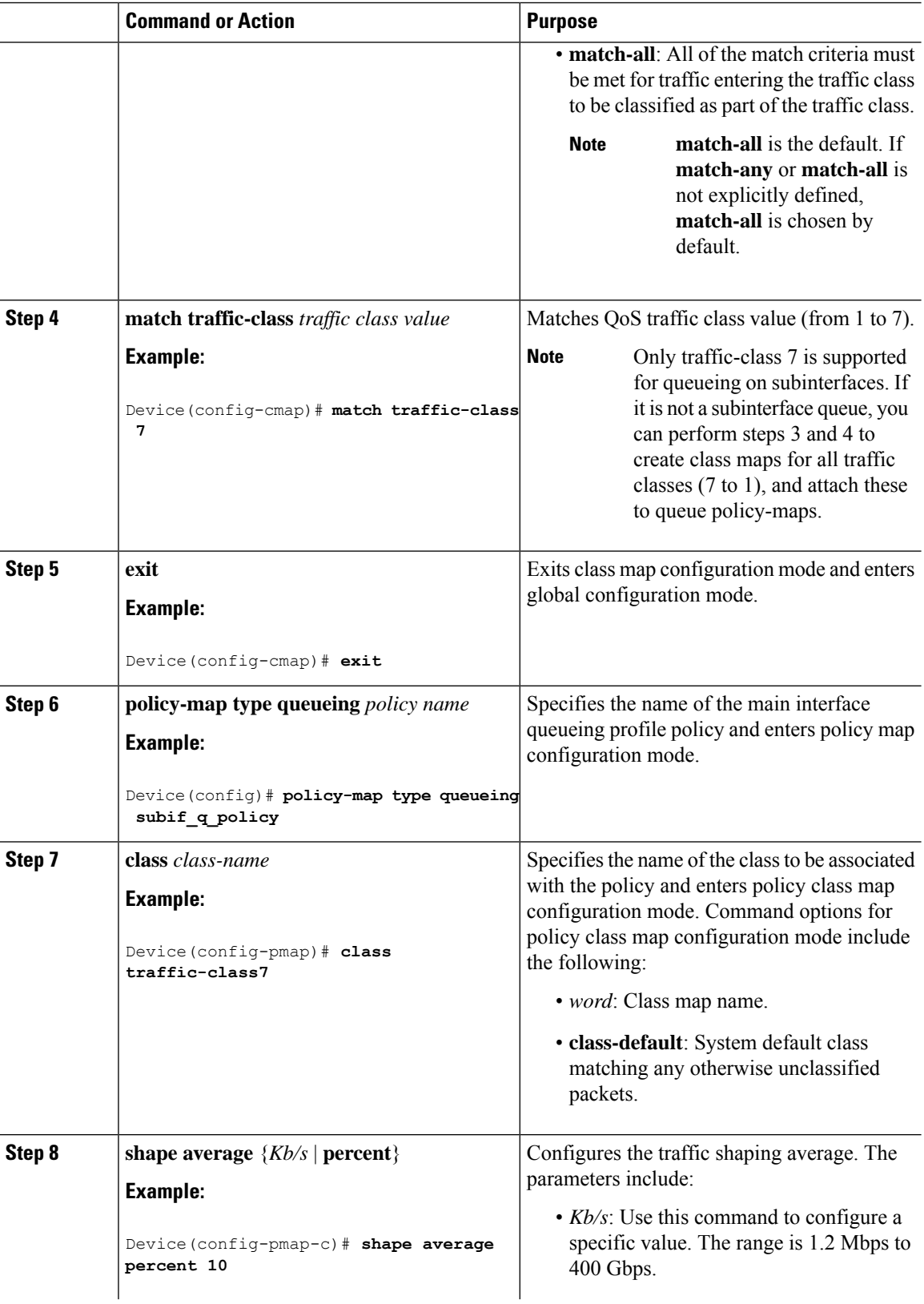

 $\mathbf l$ 

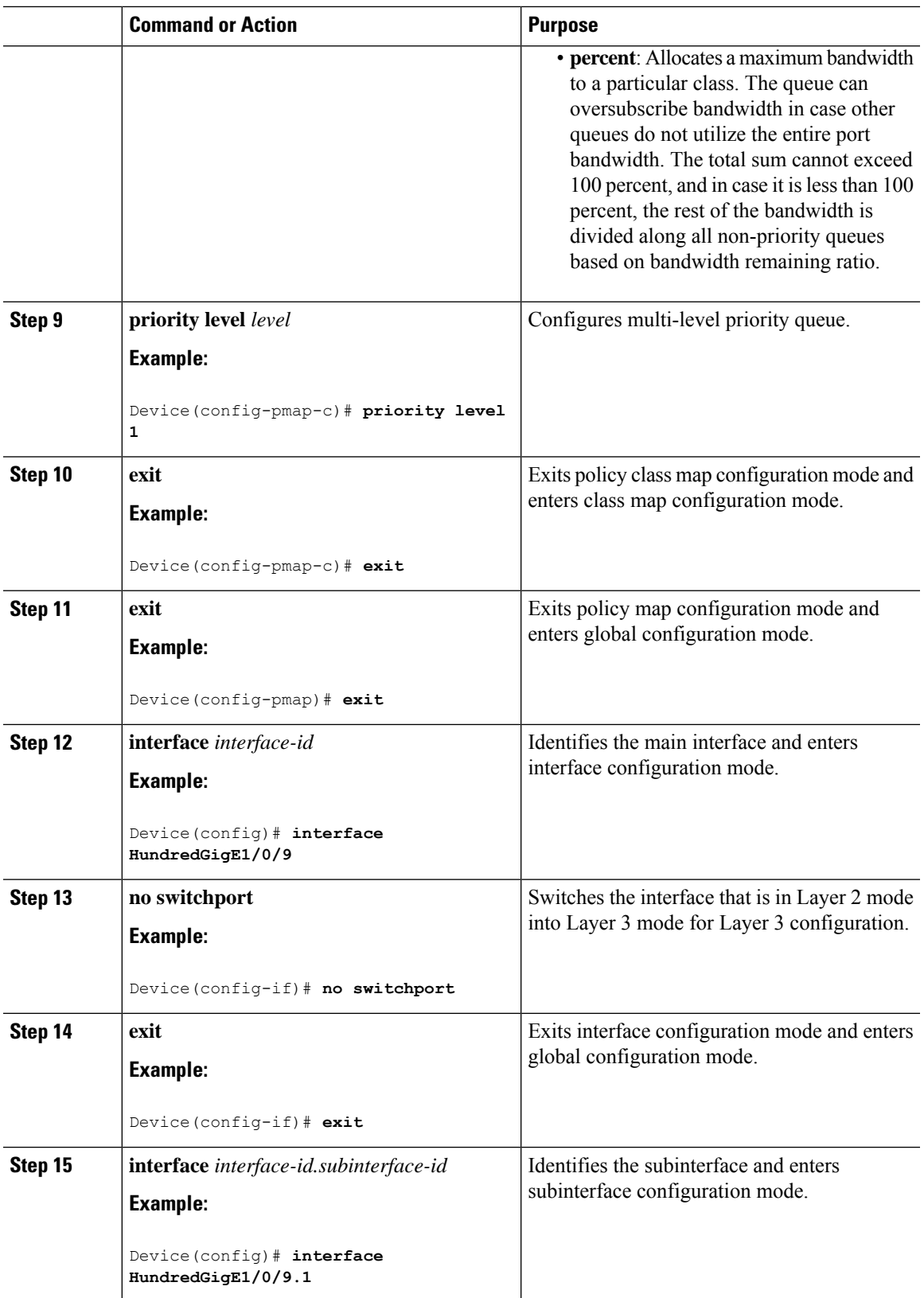

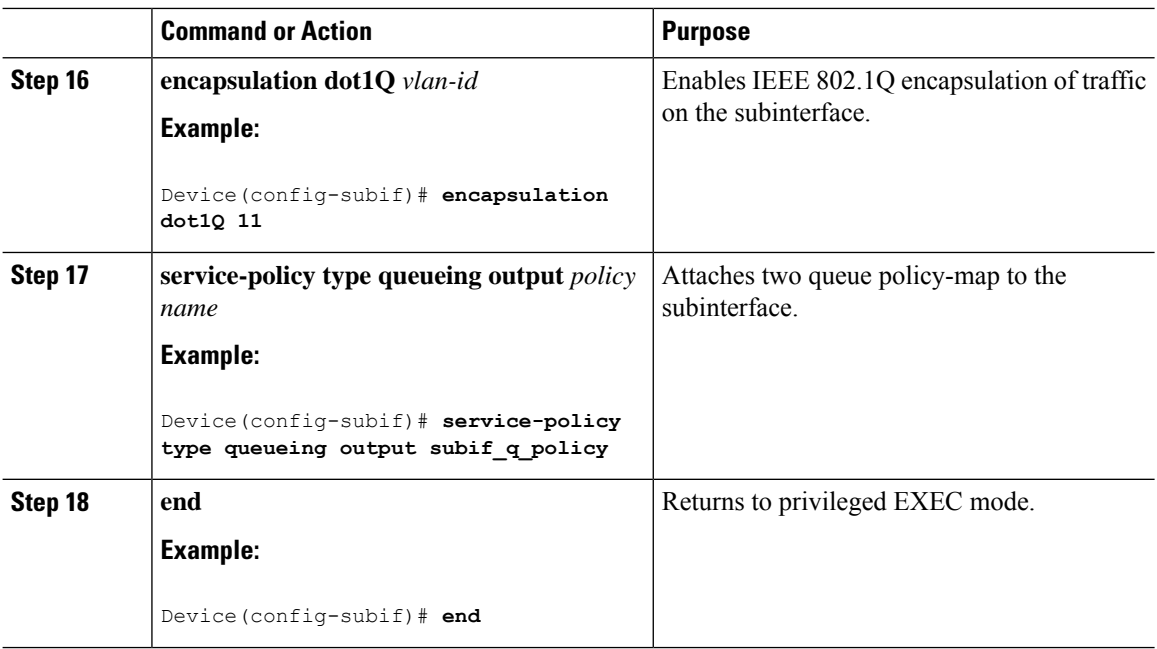

### **Enabling Subinterface Priority Propagation Mode**

This procedure provides the steps of enable subinterface priority propagation mode on the main interface.

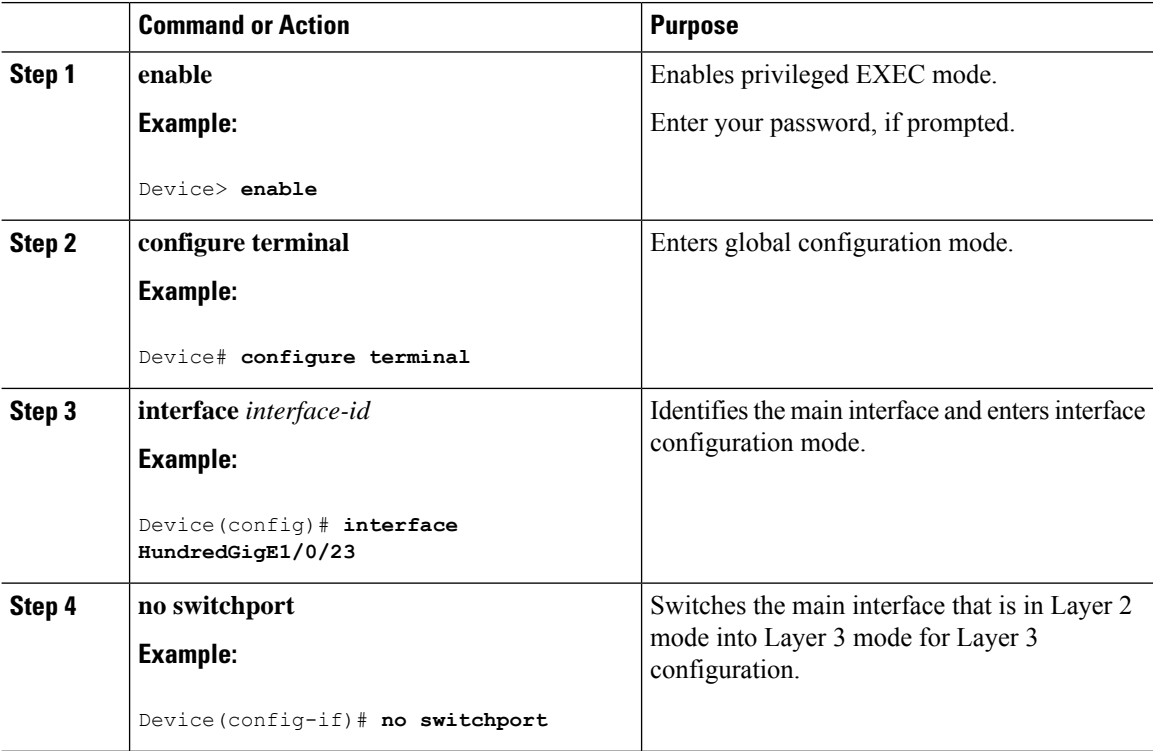

#### **Procedure**

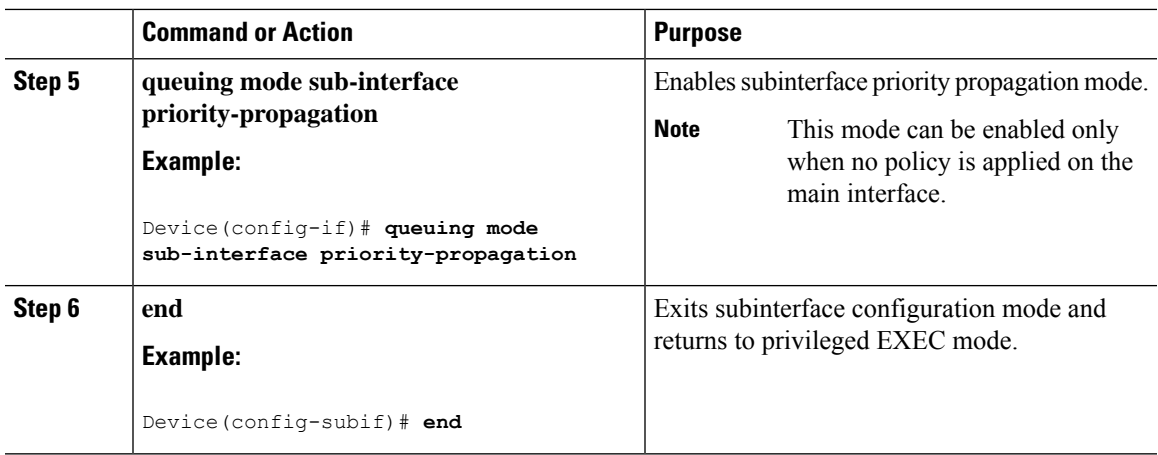

### **Configuring Hierarchical QoS Policy on Subinterface**

This procedure provides the steps to configure HQoS policy on a subinterface.

#### **Procedure**

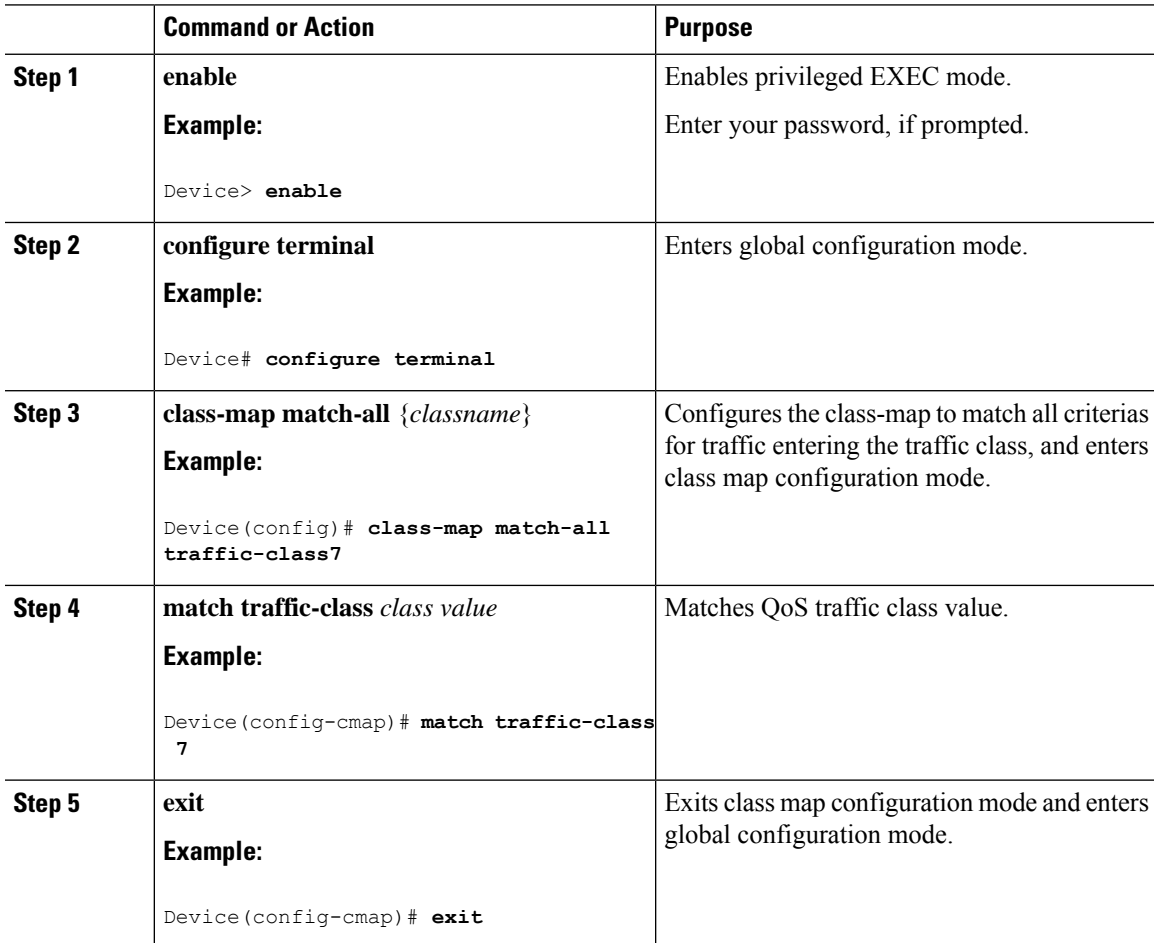

I

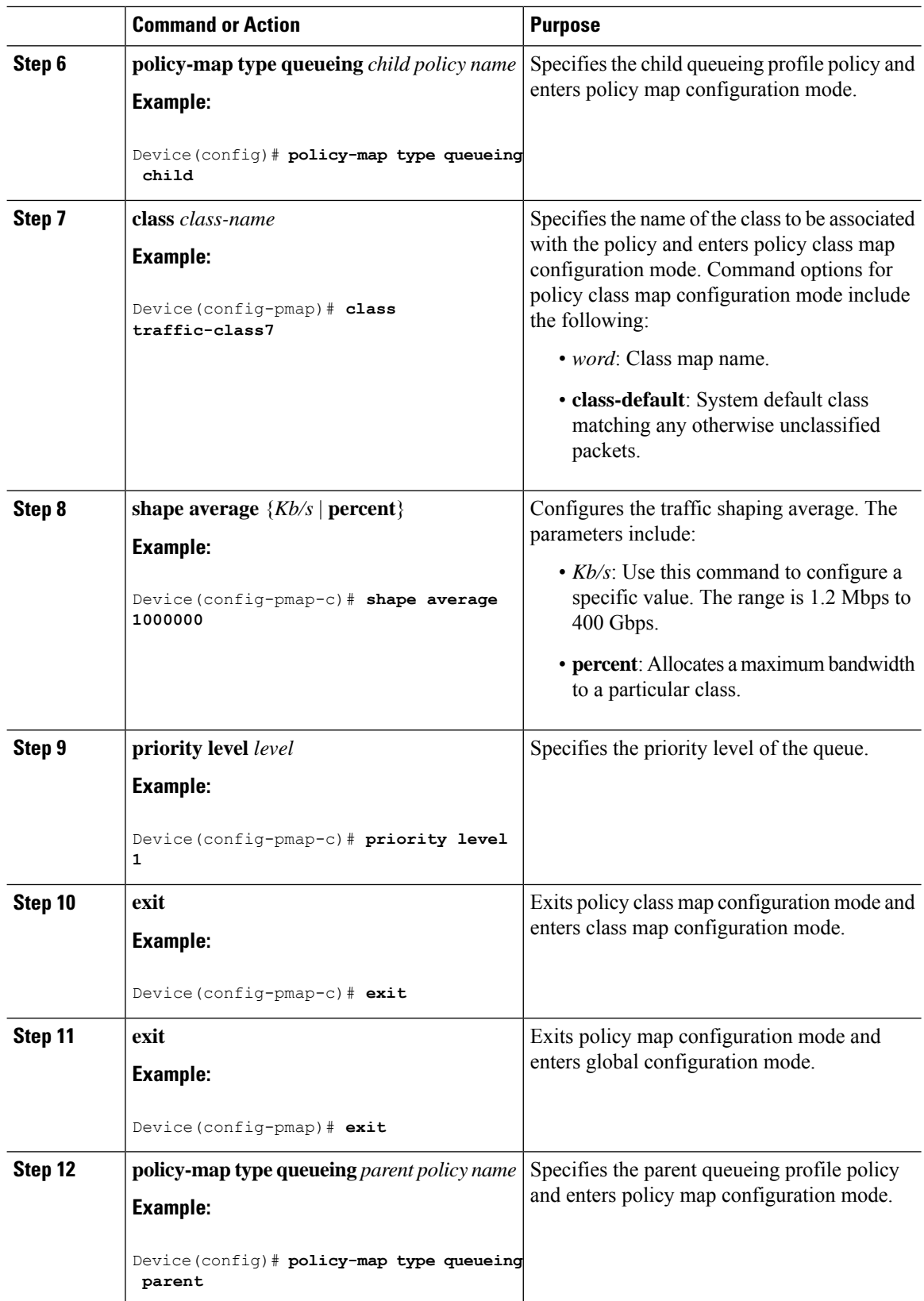

 $\mathbf I$ 

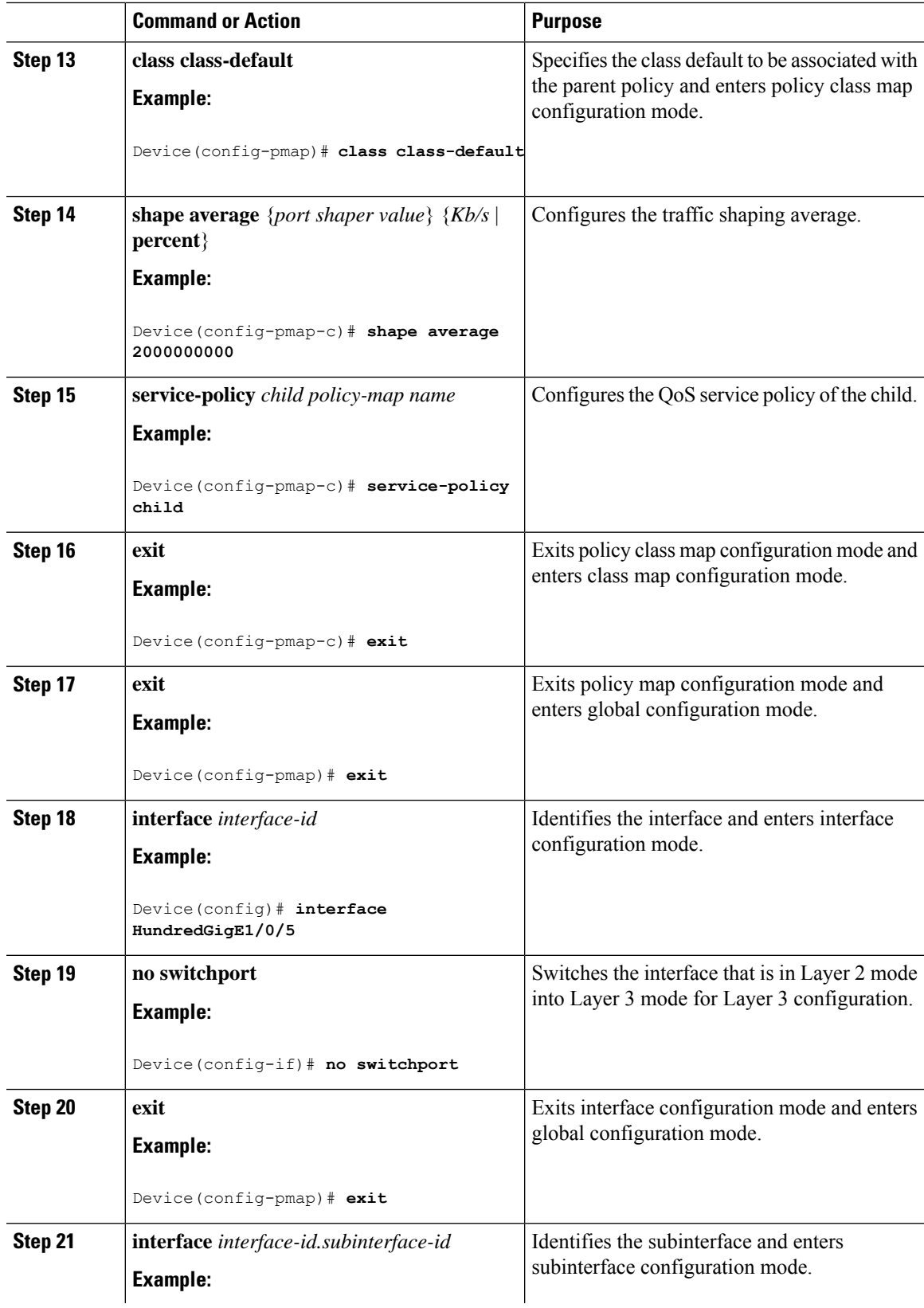

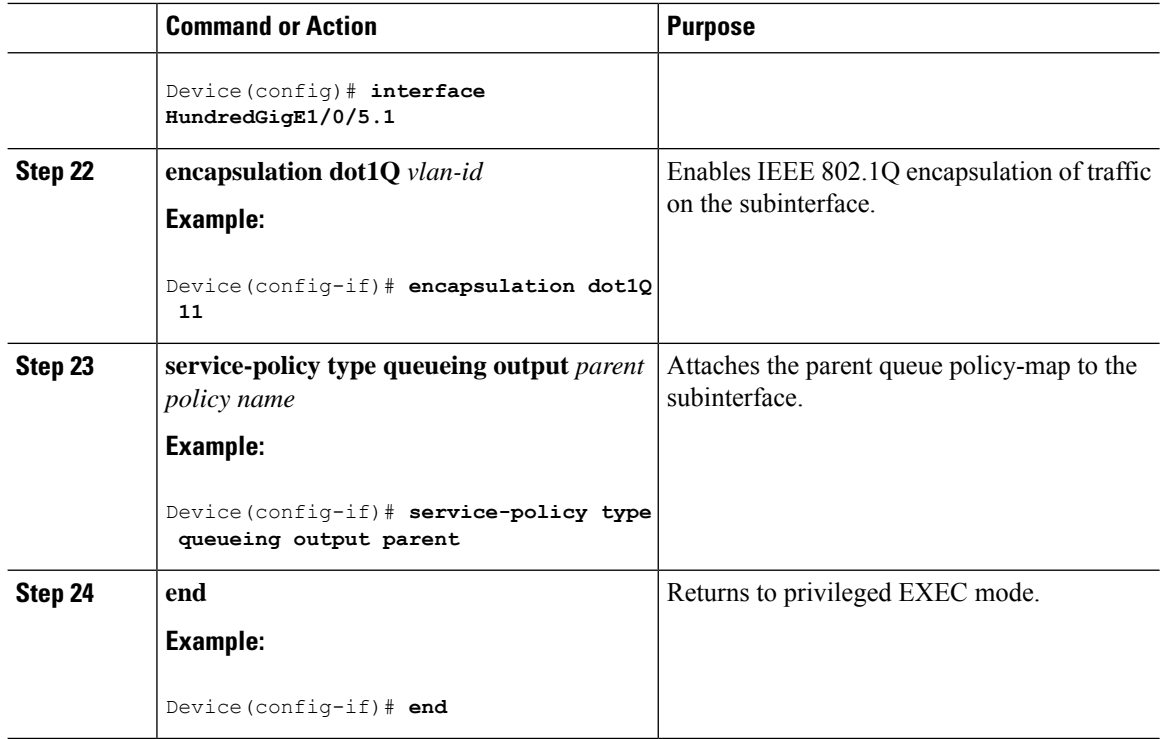

## <span id="page-11-0"></span>**Configuration Examples for Layer 3 Subinterface Queuing**

The following sections provide configuration examples for Layer 3 subinterface queuing.

### **Example: Enabling Subinterface Queuing Policy**

The following is an example of how to enable subinterface queuing policy.

```
Device# configure terminal
Device(config)# class-map match-all traffic-class7
Device(config-cmap)# match traffic-class 7
Device(config)# policy-map type queueing llq
Device(config-pmap)# class traffic-class7
Device(config-pmap-c)# shape average percent 10
Device(config-pmap-c)# priority level 1
Device(config-pmap-c)# exit
Device(config-pmap)# exit
Device(config)# interface HundredGigE1/0/9
Device(config-if)# no switchport
Device(config-if)# exit
Device(config)# interface HundredGigE1/0/9.1
Device(config-subif)# encapsulation dot1Q 11
Device(config-subif)# service-policy type queueing output subif_q_policy
Device(config-subif)# end
```
### **Example: Enabling Subinterface Priority Propagation Mode**

The following is an example of how to enable subinterface priority propagation mode.

```
Device# configure terminal
Device(config)# interface HundredGigE1/0/23
Device(config-if)# no switchport
Device(config-if)# queuing mode sub-interface priority-propagation
Device(config-subif)# end
```
### **Example: Configuring Hierarchical QoS Policy on Subinterface**

The following is an example of how to configure hierarchical QoS policy on subinterface.

```
Device# configure terminal
Device(config)# class-map match-all traffic-class7
Device(config-cmap)# match traffic-class 7
Device(config-cmap)# exit
Device(config)# policy-map type queueing child
Device(config-pmap)# class traffic-class7
Device(config-pmap-c)# shape average 1000000
Device(config-pmap-c)# priority level 1
Device(config-pmap-c)# exit
Device(config-pmap)# exit
Device(config)# policy-map type queueing parent
Device(config-pmap)# class class-default
Device(config-pmap-c)# shape average 2000000000
Device(config-pmap-c)# service-policy child
Device(config-pmap-c)# exit
Device(config-pmap)# exit
Device(config)# interface HundredGigE1/0/5
Device(config-if)# no switchport
Device(config-pmap)# exit
Device(config)# interface HundredGigE1/0/5.1
Device(config-if)# encapsulation dot1Q 11
Device(config-if)# service-policy type queueing output parent
Device(config-if)# end
```
The following is an example of how to configure hierarchical QoS bandwidth remaining ratio on subinterface.

```
Device# configure terminal
Device(config)# class-map match-all traffic-class7
Device(config-cmap)# match traffic-class 7
Device(config-cmap)# exit
Device(config)# policy-map type queueing child
Device(config-pmap)# class traffic-class7
Device(config-pmap-c)# shape average 1000000
Device(config-pmap-c)# priority level 1
Device(config-pmap-c)# exit
Device(config-pmap)# exit
Device(config)# policy-map type queueing parent_ratio_5
Device(config-pmap)# class class-default
Device(config-pmap-c)# bandwidth remaining ratio 5
Device(config-pmap-c)# service-policy child
Device(config-pmap-c)# exit
Device(config-pmap)# exit
Device(config)# policy-map type queueing parent_ratio_10
Device(config-pmap)# class class-default
```

```
Device(config-pmap-c)# bandwidth remaining ratio 10
Device(config-pmap-c)# service-policy child
Device(config-pmap-c)# exit
Device(config-pmap)# exit
Device(config)# interface HundredGigE1/0/5
Device(config-if)# no switchport
Device(config-pmap)# exit
Device(config)# interface HundredGigE1/0/5.1
Device(config-if)# encapsulation dot1Q 11
Device(config-if)# service-policy type queueing output parent_ratio_5
Device(config-if)# exit
Device(config)# interface HundredGigE1/0/5.2
Device(config-if)# encapsulation dot1Q 15
Device(config-if)# service-policy type queueing output parent_ratio_10
Device(config-if)# end
```
## <span id="page-13-0"></span>**Monitoring Layer 3 Subinterface Queuing Configuration**

The following commands can be used to monitor layer 3 subinterface queuing configuration on the device.

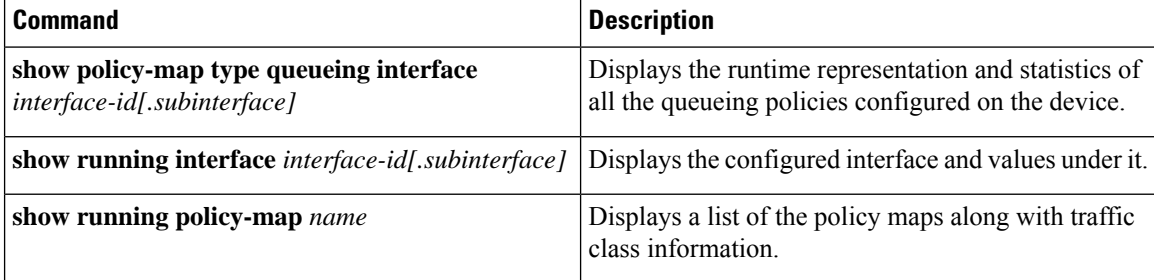

## <span id="page-13-1"></span>**Feature History for Layer 3 Subinterface Queuing**

This table provides release and related information for features explained in this module.

These features are available on all the releases subsequent to the one they were introduced in, unless noted otherwise.

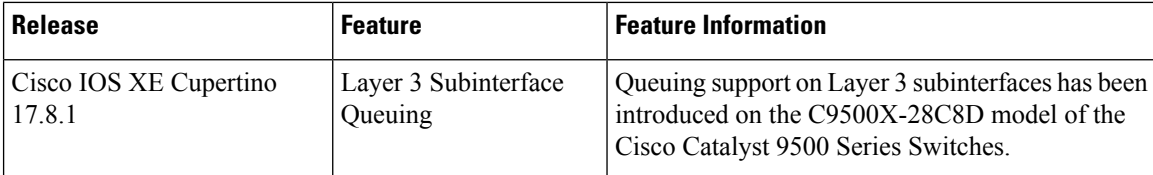

Use Cisco Feature Navigator to find information about platform and software image support. To access Cisco Feature Navigator, go to Cisco Feature [Navigator](http://www.cisco.com/go/cfn).